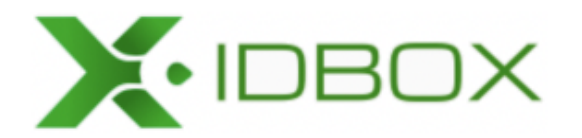

# Руководство по установке и настройке

Листов 16

# Содержание

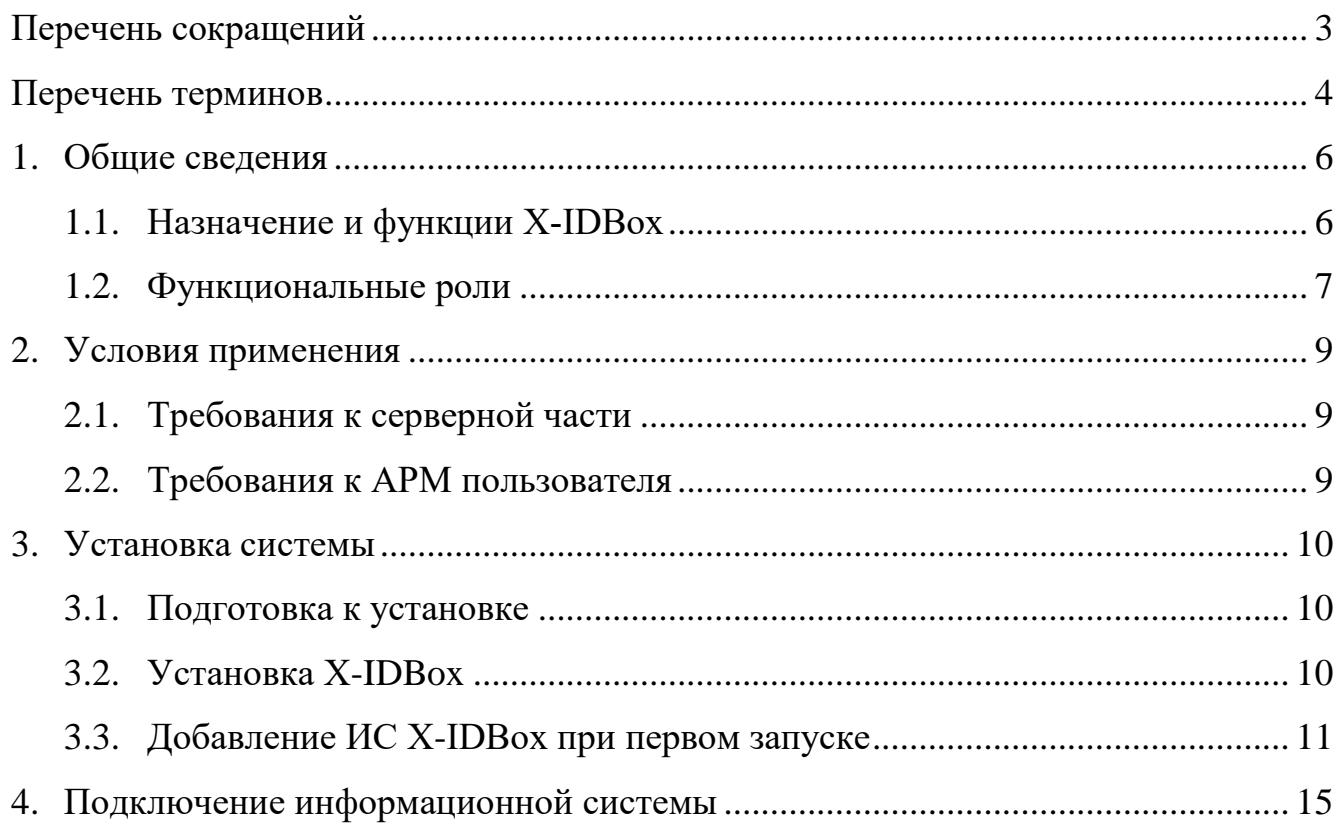

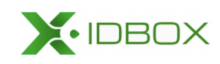

# **Перечень сокращений**

<span id="page-2-0"></span>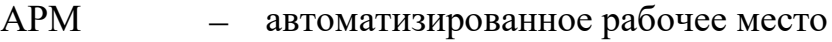

- ИБ информационная безопасность
- ИС − информационная система
- ОС операционная система
- ПО программное обеспечение
- СКЗИ средство криптографической защиты информации
- УЦ − удостоверяющий центр

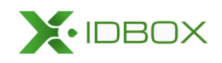

# Перечень терминов

<span id="page-3-0"></span>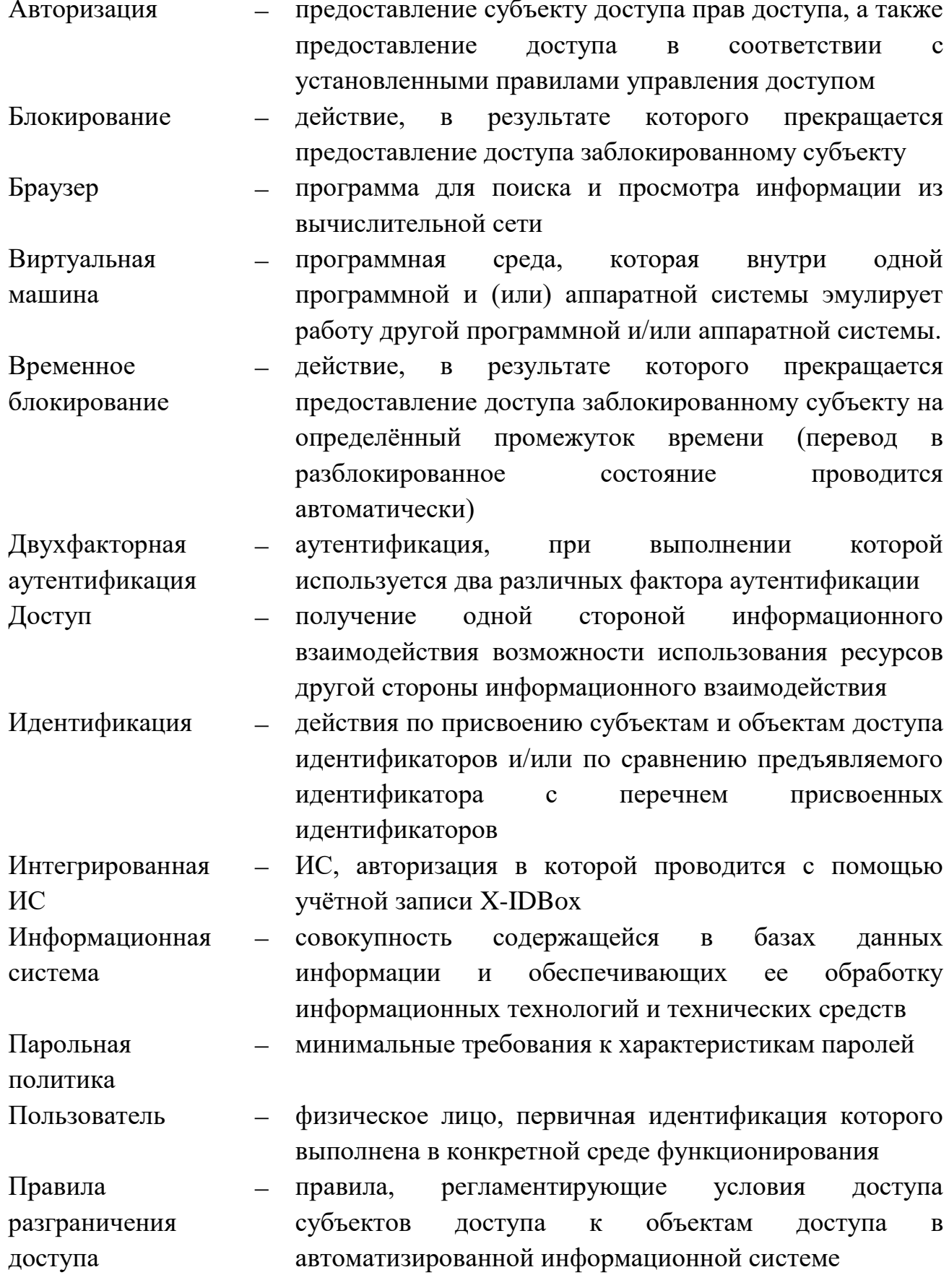

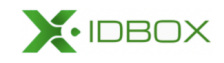

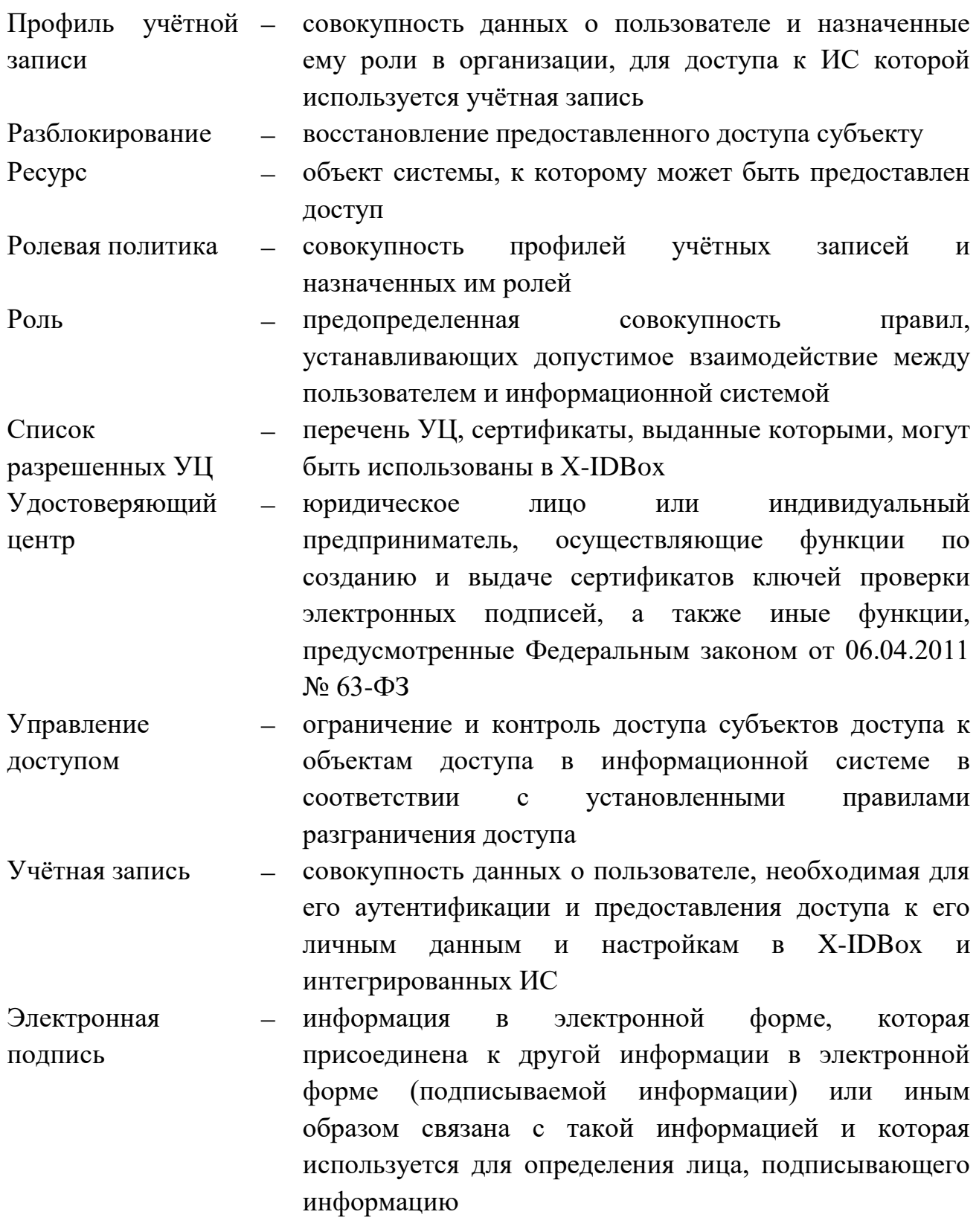

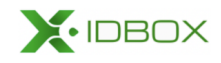

## 1. Общие сведения

#### <span id="page-5-1"></span><span id="page-5-0"></span>1.1. Назначение и функции X-IDBox

Х-IDBox представляет собой систему идентификации, аутентификации и разграничения доступа, имеющую встроенный механизм управления доступом.

X-IDBox обеспечивает процедуру единого ИC. входа **BO BCC** интегрированные с X-IDBox, что позволяет выполнять переход между ИС без повторной аутентификации. Для каждой ИС возможна настройка способов аутентификации.

Х-IDBox предоставляет следующие функциональные возможности:

1) Управление учётными записями пользователей (для всех ИС, интегрированных с X-IDBox, поддерживается единый каталог пользователей):

- регистрация пользователей, включая самостоятельную регистрацию пользователей:

- загрузка списка пользователей из файла;

- загрузка изменения ролей пользователей из файла;

- редактирование личных данных пользователей;

- блокирование (в том числе и временное) и разблокирование учётных записей пользователей;

- уведомление пользователей об операциях по управлению доступом.

2) Управление профилями учётных записей пользователей:

- добавление профилей к учётной записи пользователей;

- загрузка профилей из файла;

- редактирование сведений о профилях;

- управление доступом к интегрированным ИС путем назначения и (или) снятия ролей;

- управление доступом к X-IDBox путем назначения и (или) снятия ролей;

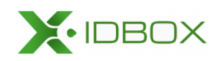

- блокирование (в том числе и временное) и разблокирование профилей.

3) Управление ролями:

- изменение параметров ролей;

- загрузка ролей доступа из файла;

- экспорт перечня ролей;

4) Обеспечение юридической значимости операций в системе путем подписания заявок, формируемых для каждого выполняемого действия в системе.

5) Просмотр списка организаций.

6) Управление списком разрешённых УЦ: добавление и удаление УЦ из списка

7) Управление парольными политиками.

8) Управление параметрами блокирования учётных записей пользователей.

9) Управление параметрами двухфакторной аутентификации.

<span id="page-6-0"></span>10) Управление шаблонами уведомлений: создание, изменение и удаление шаблонов.

#### Функциональные роли  $1.2.$

В X-IDBOX в соответствии с имеющимися зонами ответственности предусмотрены следующие функциональные роли:

- Пользователь:

- Системный администратор;

- Администратор ИБ;

- Менеджер информационной системы;

- Менеджер учётных записей.

Каждая учётная запись наделена определёнными правами в соответствии со своей ролью, подробный перечень прав приведен в Руководстве пользователя.

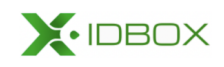

#### $X$ -IDB $\alpha$ x

Одной учётной записи может быть назначено несколько ролей в X-IDBox (обязательно включая роль Пользователя). При этом Менеджер информационной системы может (должен) управлять только одной ИС. Все операции, доступные Менеджеру информационной системы, связаны именно с управляемой ИС.

Роль Пользователя присваивается автоматически при регистрации учётной записи и не подлежит отзыву, а также изменению срока действия. Операции, доступные Пользователю, выполняются им только по отношению к своей собственной учётной записи.

Назначать и отзывать роли в X-IDBox, а также изменять сроки их действия может только Системный администратор. Также Системный администратор может выполнять регистрацию пользователей, блокирование и разблокирование учётных записей, управление профилями, шаблонами уведомлений.

Управление ролями в ИС, интегрированных с X-IDBox, доступно Менеджеру учётных записей. Также ему доступно управление учётными записями и профилями учётных записей.

Администратору ИБ доступно блокирование и разблокирована учётных записей пользователей и профилей учётных записей, управление списком разрешённых УЦ и настройками безопасности.

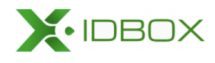

## **2. Условия применения**

### <span id="page-8-1"></span><span id="page-8-0"></span>**2.1. Требования к серверной части**

Для корректного функционирования сервисов X-IDBox необходим сервер или виртуальная машина под управлением операционной системы ОС Linux, входящие в реестр отечественного ПО с характеристиками не хуже:

- − CPU Core 4;
- − RAM − 16 ГБ;
- <span id="page-8-2"></span>− HDD − 200 ГБ.

### **2.2. Требования к АРМ пользователя**

Для корректной работы X-IDBox на АРМ пользователя необходима установка и настройка СКЗИ и веб-браузера.

X-IDBox поддерживает совместимость со следующими браузерами:

1) Браузеры на основе ядра Chromium 96.0.4664.110 или выше, в частности:

− Google Chrome версии 97.0.4692.71 или выше;

− Яндекс.Браузер версии 21.11.4.727 или выше.

Для работы X-IDBox необходимо СКЗИ «КриптоПро CSP» версии 4.0 или выше, а вместе с ним  $-\kappa$ КриптоПро ЭЦП Browser plug-in» версии 2.0.

Подробное описание подготовки АРМ пользователя к работе с X‑IDBox приведено в Руководстве пользователя.

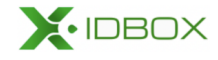

### **3. Установка системы**

#### <span id="page-9-1"></span><span id="page-9-0"></span>**3.1. Подготовка к установке**

Перед началом установки X-IDBox:

1) Выполните установку ОС Linux на сервер (виртуальную машину) согласно официальной документации. Рекомендуется использовать вариант установки «minimal».

2) Настройте сетевые интерфейсы в соответствии с требованиями вашей инфраструктуры и установите обновления.

3) Установите Docker CE в соответствии с официальной документацией (https://docs.docker.com/engine/install/) для выбранного вами дистрибутива Linux.

4) Установите docker-compose в соответствии с официальной документацией (https://docs.docker.com/compose/install/) для выбранного вами дистрибутива Linux.

5) Проверьте работу docker выполнив команду: docker run hello-world

### <span id="page-9-2"></span>**3.2. Установка X-IDBox**

Для установки X-IDBox:

1) Скопируйте дистрибутив X-IDBox в локальную папку на сервере (виртуальной машине).

2) Разрешите выполнение bash-скриптов дистрибутива, в папке с дистрибутивом выполнив команду:

chmod +x \*.sh

3) Установите стороннее ПО, необходимое для работы системы (PostgreSQL, Redis), выполнив скрипт:

./run-external-services.sh.

4) Проверьте, что контейнеры с указанными сервисами успешно развернулись и запустились, выполнив команду:

docker ps

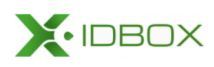

10

5) Установите X-IDBox, выполнив скрипт:

./run-x-idbox-services.sh

6) Проверьте, что контейнеры с сервисами системы развернулись и запустились, выполнив команду:

docker ps

7) В скрипте «politics-x\_idbox.sql» в папке «sql» укажите имя сервера  $\langle \langle \text{your server address} \rangle$ , на котором будет размещаться X-IDBox.

8) Выполните скрипты из папки «sql» на базе данных «x-idbox-postgres».

9) Если на сервере включен межсетевой экран (firewall), разрешите входящие соединения по портам 80, 443/ТСР.

В результате установки веб-интерфейс системы будет доступен по адресу сервера (http://<your server address>/signin).

<span id="page-10-0"></span>Адрес электронной почты и пароль стартового пользователя указаны в файле «usr-x idbox.sql».

#### $3.3.$ Добавление ИС Х-IDBox при первом запуске

Добавление ИС Х-IDBox при первом запуске:

1) Создайте ИС в БД одним из способов:

```
- выполните запрос на создание ИС в database-service вида:
POST
http://<your server address>:8080/database/api/v1/i
nformation/system
```

```
Content-Type: application/json
\{"techName": "xidbox",
    "name": "MC XIDBox",
    "shortName": "XIDBox",
    "availableAuthenticationTypes": [
        \{"type": "LOGIN",
            "factor": "FIRST",
            "host": "authz_<your_server_address>"
        \}
```
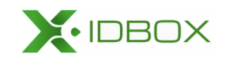

```
X-IDBox
```
 $\}$ 

 $\overline{\phantom{a}}$ 

- выполните запросы непосредственно в БД. Добавьте данные об ИС:

```
insert
into x id box.information system (tech name, name,
short name)
values ('xidbox', 'MC XIDBox', 'XIDBox');
```
далее выполните запрос по добавлению разрешенных способов входа:

```
insert
into x id box.information system setting (info syste
m id, available authentication type, factor, host)
values (<идентификатор ИС>, 'LOGIN', 'FIRST',
'authz <your server address>')
```
где info system id-идентификатор нужной ИС X-IDBox,

 $host - xocr MC X-IDBox.$ 

```
available authentication type - способ аутентификации,
```
 $factor - \phi$ актор.

Возможные

сочетания available authentication type и factor (LOGIN | CERT)  $&$ FIRST ИЛИ CODE FROM EMAIL & SECOND,

где LOGIN - необходим вход по логину/адресу электронной почты, CERT необходим вход по сертификату,

CODE FROM EMAIL - необходимо ввести код из сообщения почты,

FIRST - первый фактор,

SECOND - второй фактор.

2) Загрузите ролевую политику:

```
- выполните запрос:
POST
http://<your server address>:8093/backend/api/v1/ro
le/politics/parse
Content-Type: application/json
\{
```

```
"content": "*текст ролевой политики без блока
APPROVAL RULE BLOCK * "
```
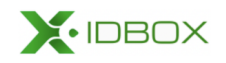

```
X-IDBox
```

```
\}
```
- полученный ответ передайте в АРІ, выполнив команду:

```
POST http://<your server address>:8093/backend/api/
v1/role/politics
Content-Type: application/json
```
3) Загрузите организацию, выполнив запрос:

```
POST
http://localhost:8095/organization/api/v1/organizat
ions
```
В запросе можно передавать от 1 до n организаций.

## 4) Добавьте пользователя:

# - Выполните запрос:

```
INSERT INTO x id box.usr (first name, last name,
login, email, count error auth attempt, state,
is blocked, reg date)
VALUES ('{Имя пользователя}', '{Фамилия
пользователя}', '{логин}', '{рабочая почта}', 0,
'ACTIVE', false, now());
```
- Через веб-интерфейс (http://<your\_server\_address>/signin) выполните сброс пароля.

- Перейдите по ссылке из письма, полученного на электронную почту, указанную в файле «usr-x\_idbox.sql».

- Выполните sql-запрос на добавление профиля пользователя вида:

```
INSERT INTO x id box.user profile (user id,
organization id, is blocked, state, work email,
work email verified, registration date)
VALUES ({id nonbsobatena},
{id opraнизации}, false, 'ACTIVE', 'email@infosec.r
u', now(), now());
```
- Назначьте для созданного профиля роли «Пользователь»  $\mathbf{M}$ «Системный администратор» запросами вида:

```
INSERT INTO x id box.user profile role
(user profile id, role id, actual start date)
VALUES ({id профиля}, {id роли}, now());
– Войлите
               \overline{B}систему
                                   через
                                             веб-интерфейс
```
(http://<your\_server\_address>/signin).

```
X•IDBOX
```
- − Подтвердите согласие на обработку персональных данных.
- − Зарегистрируйте нужных пользователей и назначьте им советующие

профили и роли.

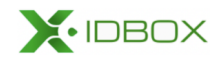

# 4. Подключение информационной системы

<span id="page-14-0"></span>Для подключения ИС:

1) Создайте ИС в БД одним из способов:

```
- выполните запрос на создание ИС в database-service вида:
         POST
         http://<your server address>:8080/database/api/v1/i
         nformation/system
         Content-Type: application/json
         \{"techName": "xidbox",
             "name": "MC XIDBox",
             "shortName": "XIDBox",
             "availableAuthenticationTypes": [
                  \{"type": "LOGIN",
                       "factor": "FIRST",
                       "host": "authz <your server address>"
                  \left\{ \right\}\overline{\phantom{a}}\}- выполните запросы непосредственно в БД. Добавьте данные об ИС:
         insert
         into x id box.information system (tech name, name,
         short name)
         values ('xidbox', 'MC XIDBox', 'XIDBox');
далее выполните запрос по добавлению разрешенных способов входа:
         insert
```

```
into x id box.information system setting (info syste
m id, available authentication type, factor, host)
values (1052, 'LOGIN', 'FIRST',
'authz <your server address>')
```
где info system id-идентификатор нужной ИС,

```
host - xocr MC.
```

```
available authentication type - способ аутентификации,
```
factor-фактор.

```
X. IDBOX
```
#### Возможные

сочетания available authentication type и factor (LOGIN | CERT)  $&$ FIRST или CODE FROM EMAIL & SECOND.

где LOGIN - необходим вход по логину/адресу электронной почты, CERT необходим вход по сертификату,

CODE FROM EMAIL - необходимо ввести код из сообщения почты,

FIRST - первый фактор,

SECOND - второй фактор.

- 2) Сформируйте ролевую политику подключаемой ИС.
- 3) Выполните создание пользователя.

4) Зайдите под учётной записью с ролью «Менеджер учётных записей», зарегистрируйте пользователя или используйте существующего и назначьте ему роль «Менеджер информационной системы», указав подключаемую ИС как управляемую.

5) Зайдите под учётной записью, которой была назначена роль «Менеджера информационной системы».

6) Выполните загрузку ролей доступа подключаемой ИС из файла.

7) При необходимости добавьте в файл «nginx.conf» паттерн с названием хоста подключаемой ИС - необходим для отображения страницы входа X-IDBOX и аутентификации на хосте ИС, а также для проверок запросов при авторизации.

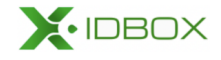